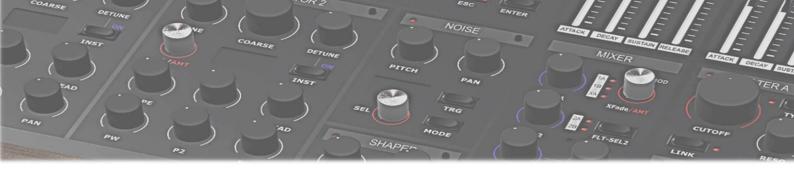

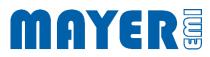

## MD900

**USB-Stick Update** 

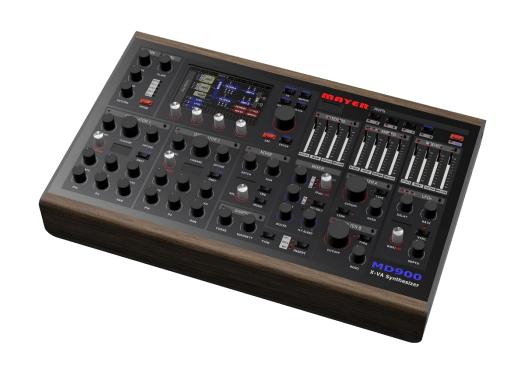

| UI           | PDA | \TF        | THF | <b>MD900</b> | USB         | <b>STICK</b> |
|--------------|-----|------------|-----|--------------|-------------|--------------|
| $\mathbf{v}$ |     | <b>`''</b> |     | 1410300      | <b>U</b> JD | 31161        |

<u>2</u>

UPDATE THE MD900 2

## Update the MD900 USB stick

A USB stick was supplied with the MD900, which can be used for backups and MD900 updates.

Current versions for this USB stick are available on the web page (mayer-emi.at/support) zur Verfügung gestellt.

Download Name: MD900-Vx.y.r-USBStick.zip

(x.y.r represent the version number)

To update the provided USB stick the following steps have to be performed:

- ☑ Download the current file MD900-Vx.y.r-USBStick.zip
- ☑ Erase all data from USB stick

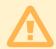

Attention: Save your backups (folder md900-backup on the USB stick) on another data carrier, if you want to restore single elements later.

- ☑ Unzip the MD900-Vx.y.r-USBStick.zip archive to the USB stick
- ☐ The USB stick now contains the following folders and files

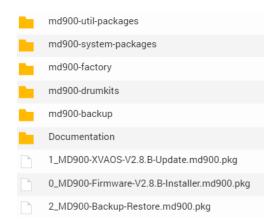

## Update the MD900

☑ Plugging the USB stick into the MD900 at one of the 3 possible USB ports on the back of the MD900

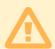

Attention: The synthesizer is stopped and starts in maintenance execution mode

Save all changes beforehand

☑ After the MD900 has read the USB stick and a query appears whether the maintenance program should be started

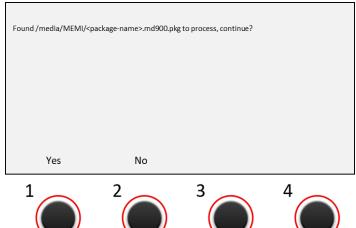

<package-name> is one after the other:

- 0\_MD900-Firmware-V2.8.B-Installer.md900.pkg
- 1\_MD900-XVAOS-V2.8.B-Update.md900.pkg
- 2\_MD900-Backup-Restore.md900.pkg
- ☑ Above the push-turn control 1 appears the option: Yes Above the push-turn control 2 appears the option: No
- ☑ Pressing the push-turn control 1 (Yes option) starts the corresponding program

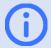

Info: For more information about MD900 update, please refer to the MD900 Software Update manual.

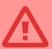

Caution: To avoid data loss or incomplete data, do not interrupt active operations by turning off the MD900 or removing the USB stick.

- ☑ For a complete update all programs must be executed
- ☑ The Backup and Restore tool is used to load the factory data onto the MD900. For this purpose, the factory reset must be performed.

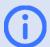

Info: For more information on Backup and Restore, please refer to the MD900 Backup / Restore manual.